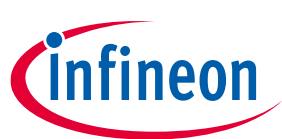

# **SDIO platform support guide**

**WLAN bring-up on SDIO**

### <span id="page-0-0"></span>**About this document**

### **Scope and purpose**

This document provides an overview of the Secure Digital Input Output (SDIO) and helps to set Wi-Fi on the SDIO interface conveniently with a host of your choice. It also enables you to configure it based on your application.

#### **Intended audience**

This document is primarily intended for those using Infineon® Wi-Fi solutions with a Linux host of their choice. It is recommended that you have prior experience with the SDIO Protocol, Linux kernel networking, or knowledge of the boot flow of a Linux host processor.

#### **Document construction**

This document is divided into three sections:

- The first section (Section [1\)](#page-2-0) explains the SDIO protocol that includes the following topics: signal pins structure, operating modes, max bus speed for a particular mode, Command & Response format, SDIO protocol initialization sequence, and the merits and demerits of In-Band & OOB interrupt
- The second section (Section[s 2](#page-9-0)[-4\)](#page-21-0) explains WLAN bring-up on the SDIO interface, changes required in the host (DTS File & Kernel), verification of the SDIO card detection, and steps to build and load the FMAC driver.
- The final section (Sectio[n 5\)](#page-22-0) includes the Reference section for debugging, which helps in enabling more logs, to compare with successful MMC driver boot logs, and the Init source code flow

## <span id="page-1-0"></span>**Table of contents**

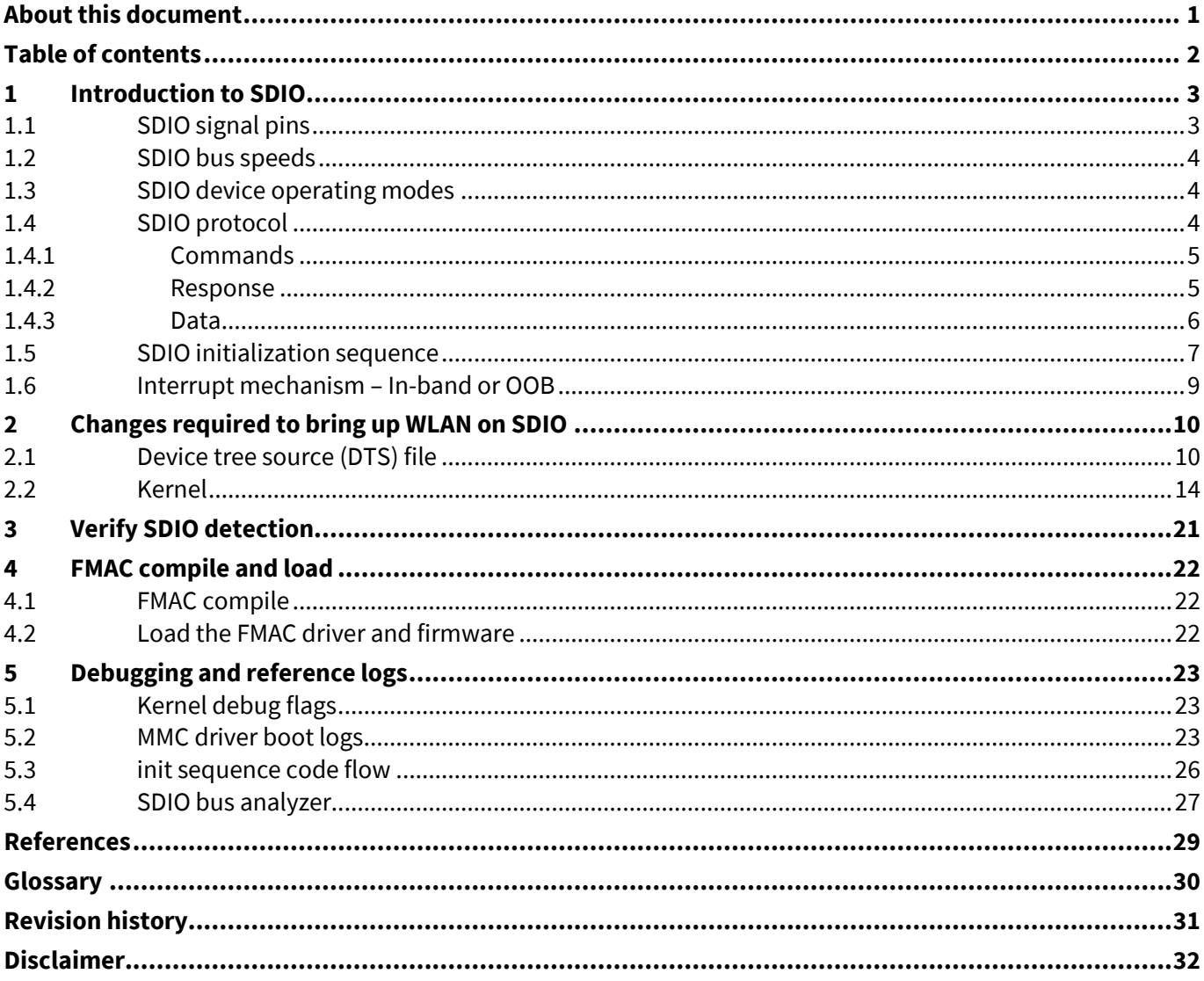

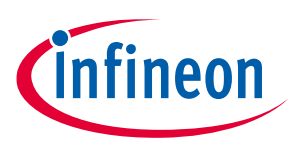

## <span id="page-2-0"></span>**1 Introduction to SDIO**

The SDIO interface is designed as an extension for the existing SD card standard, to allow connecting different peripherals to the host with the standard SD controller. It is extensively used to connect Wi-Fi/Bluetooth® chips on boards such as NVIDIA Jetson Xavier, i.MX8M Nano , Raspberry Pi 3/4, and so on.

### <span id="page-2-1"></span>**1.1 SDIO signal pins**

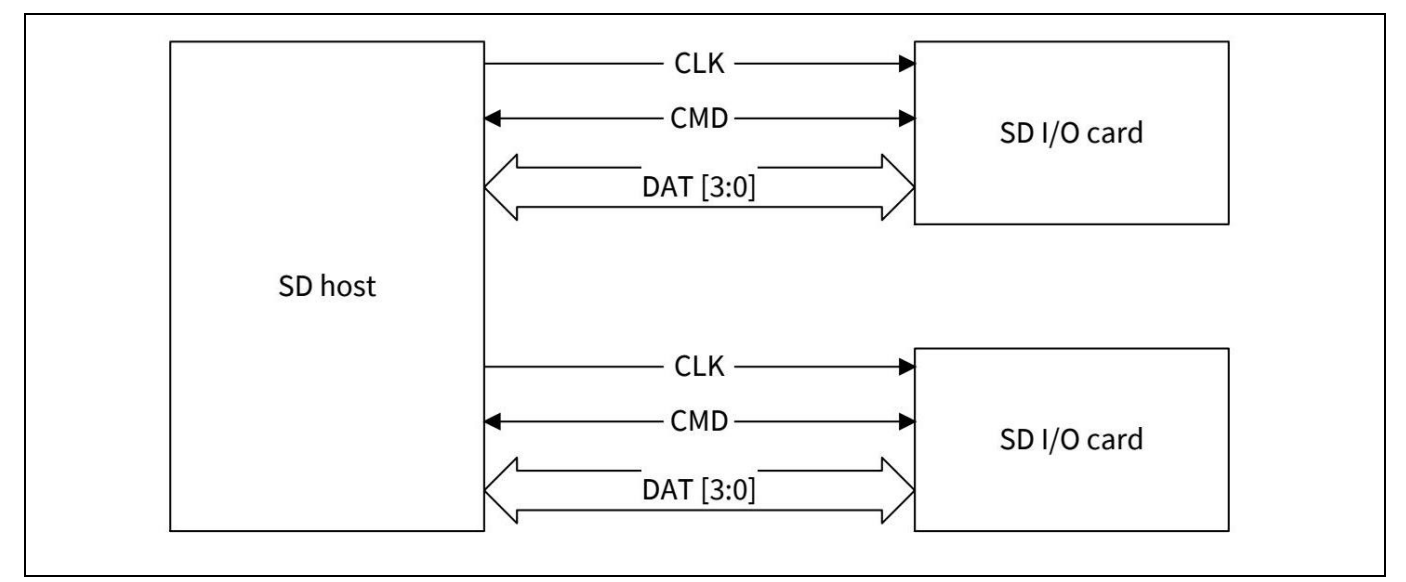

#### **Figure 1 Signal connection to two 4-bit SDIO cards**

#### **Table 1 SDIO pin definitions**

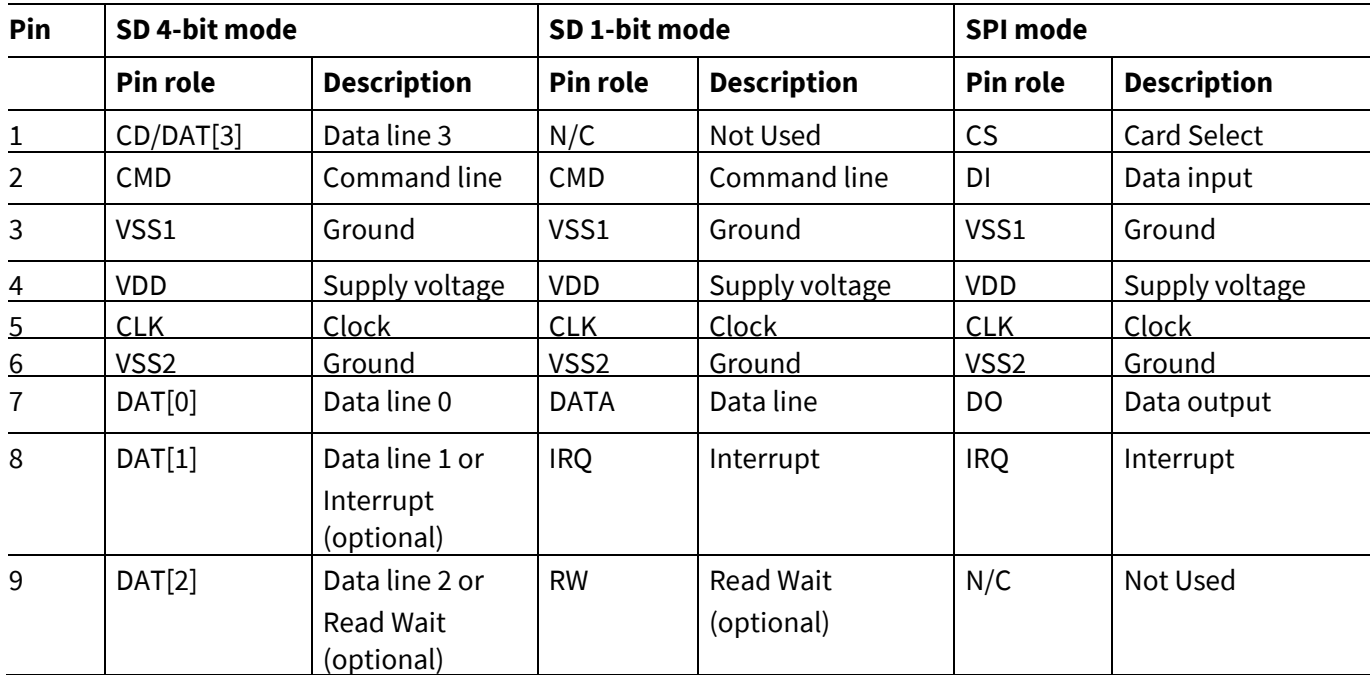

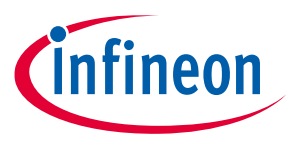

**Introduction to SDIO**

### <span id="page-3-0"></span>**1.2 SDIO bus speeds**

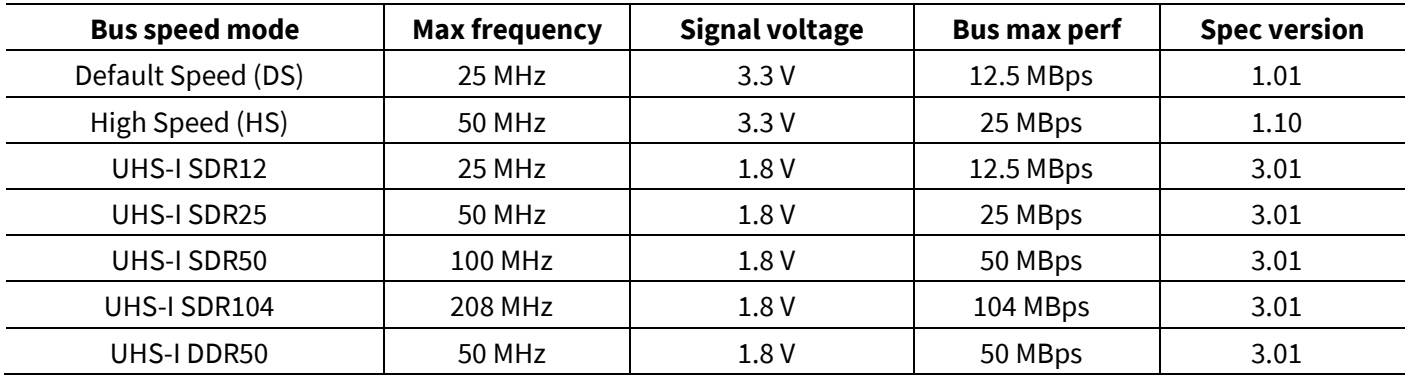

### <span id="page-3-1"></span>**1.3 SDIO device operating modes**

- SPI mode (Mandatory support)
	- − In this mode DAT [1] is used as the interrupt pin.
- 1-bit SD mode (Mandatory support)
	- − In this mode, data is transferred on the DAT [0] pin only.
	- − In this mode DAT [1] is used as the interrupt pin and DAT [2] is used as the read wait pin.
- 4-bit SD mode (Mandatory in UHS mode; Optional in low-speed mode)
	- − In this mode, data is transferred on all four data pins (DAT [3:0]).
	- − In this mode, the interrupt pin is not available for exclusive use as it is utilized as a data transfer line. Thus, if the interrupt function is required, special timing is required to provide interrupts.

The 4-bit SD mode provides the more data transfer.

### <span id="page-3-2"></span>**1.4 SDIO protocol**

Communication over the SD bus is based on command and data bit streams that are initiated by a start bit and terminated by a stop bit.

A command is a token that starts an operation. A command is sent from the host either to a single card (addressed command) or to all connected cards (broadcast command). A command is transferred serially on the CMD line.

Each command token is preceded by a start bit (0) and succeeded by an end bit (1). The total length is 48 bits. Each token is protected by CRC bits so that transmission errors can be detected, and the operation may be repeated.

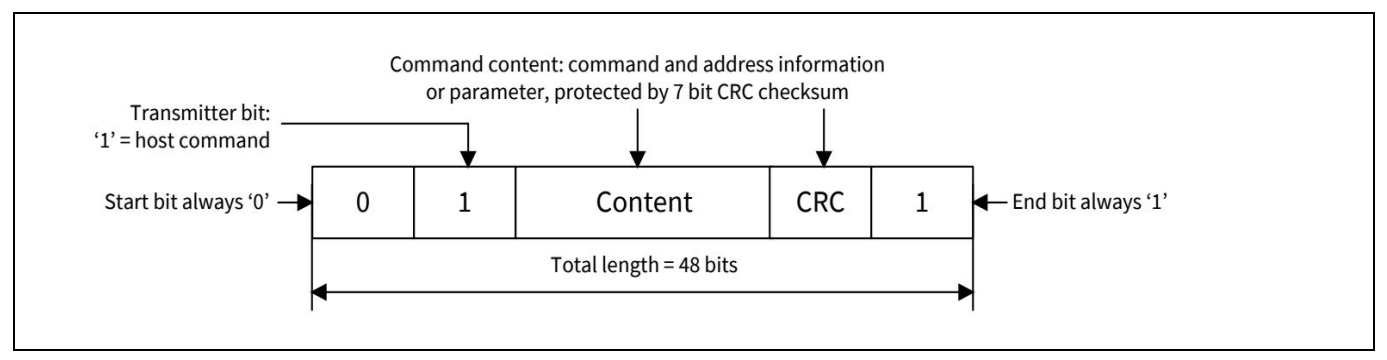

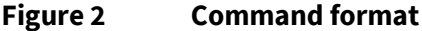

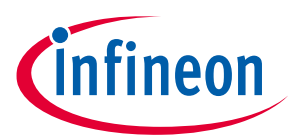

#### **Introduction to SDIO**

Response is a token that is sent from an addressed card, or (synchronously) from all connected cards to the hosts as an answer to a previously received command. A response is transferred serially on the CMD line.

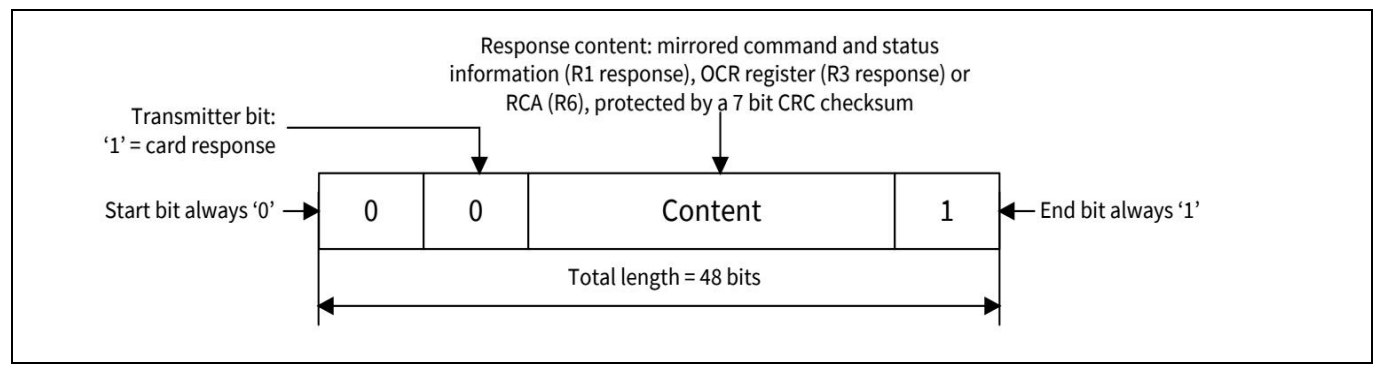

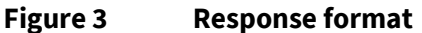

### <span id="page-4-0"></span>**1.4.1 Commands**

#### **CMD 5(IO\_SEND\_OP\_COND)**

- The CMD5 for the SDIO card enquires about the I/O card voltage range.
- The normal response to CMD5 must be read from R4.

#### **CMD52(IO\_RW\_DIRECT)**

- This command reads or writes 1 byte using only one command/response pair. A common use is to initialize the register or monitor status values for the I/O function. This command is the fastest means to read or write a single I/O register, as it requires only a single command/response pair.
- Response for CMD52 will be in a R5

#### **CMD53(IO\_RW\_EXTENDED)**

- This data transfer command is used to read or write multiple I/O registers with a single command. It provides the highest possible transfer rate.
- Response to CMD53 must be in a R5.

#### **CMD3(SEND\_RELATIVE\_ADDR)**

- This command is used for asking the card to publish a new Relative Card Address (RCA).
- Response (RCA) for CMD3 must be in R6.

### <span id="page-4-1"></span>**1.4.2 Response**

#### **R4 (IO\_SEND\_OP\_COND Response)**

The SDIO Card receiving CMD5 will respond with the SDIO unique response, which will have info such as I/O [Operation Condition register \(OCR\),](https://www.sdcard.org/downloads/pls/) Memory Preset, and number of I/O functions.

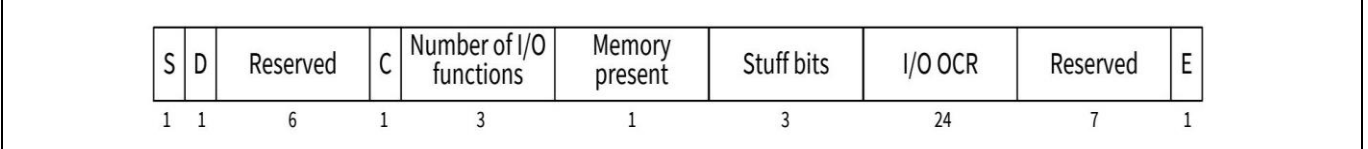

**Figure 4 R4 response format**

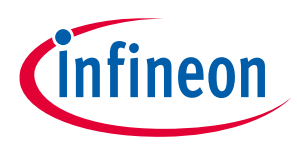

**Introduction to SDIO**

 $\blacksquare$ 

#### **R5 (IO\_RW\_DIRECT Response)**

The SDIO card's response to CMD52/CMD53 will have a response Flag (status of the CMD) and Read or Write Data.

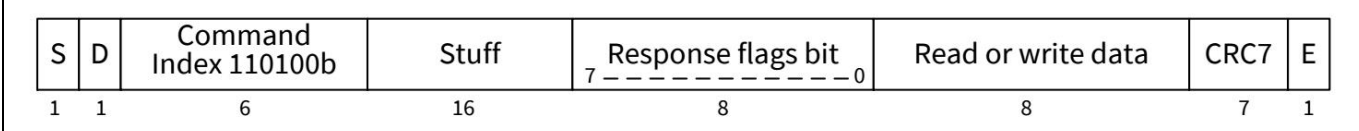

#### **Figure 5 R5 response format**

#### **R6 (Published RCA response)**

The 16 MSB bits of the argument field are used for the published RCA number.

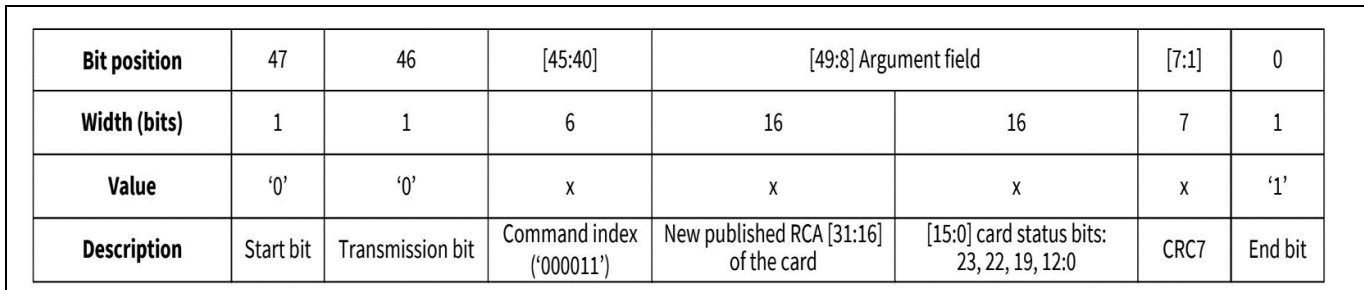

**Figure 6 R6 response format**

#### <span id="page-5-0"></span>**1.4.3 Data**

Data can be transferred from the card to the host or vice versa. Data is transferred via the data lines.

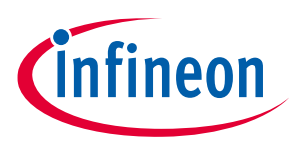

<span id="page-6-0"></span>**1.5 SDIO initialization sequence**

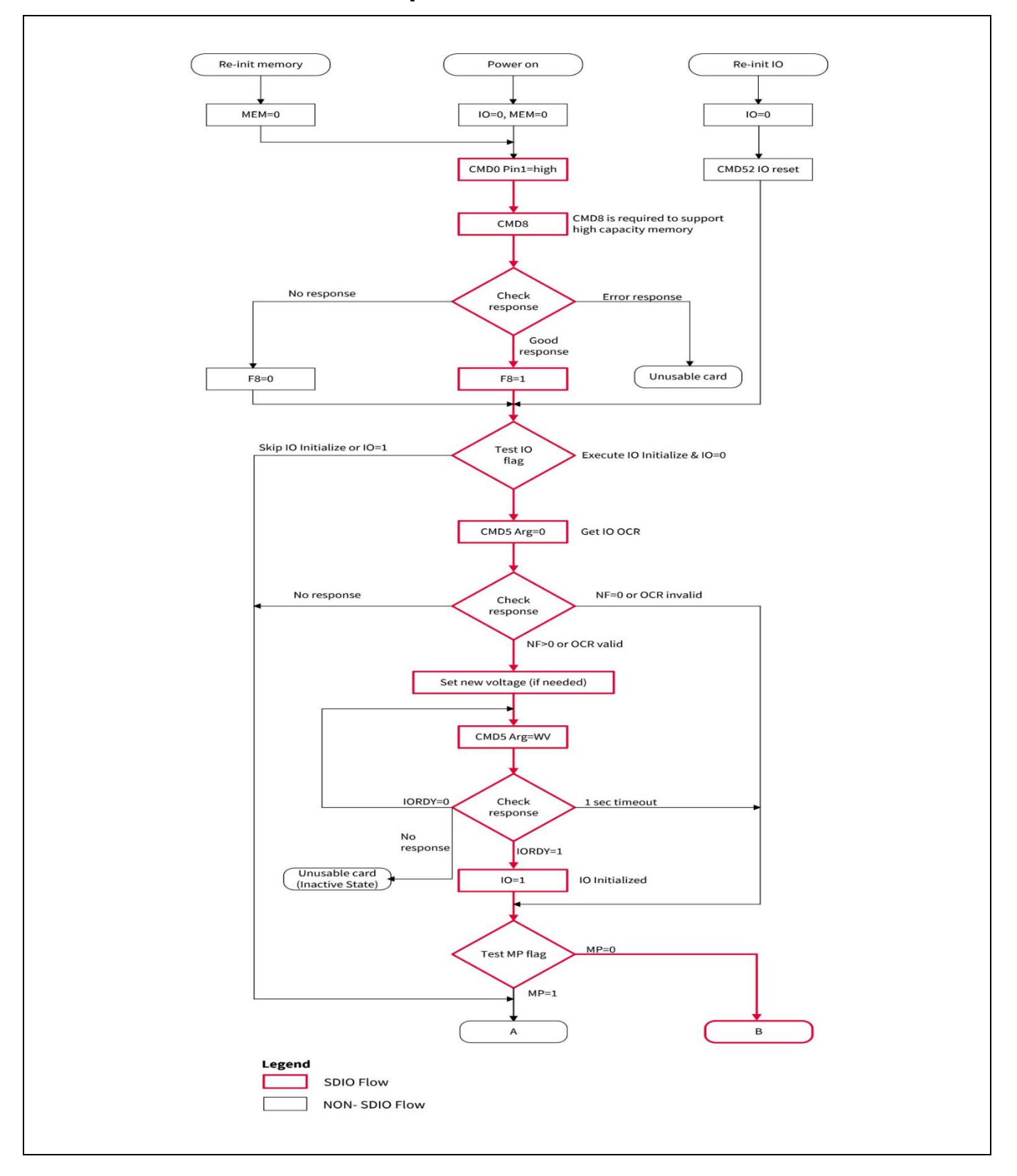

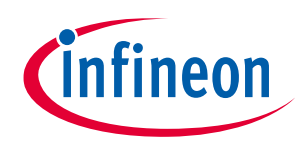

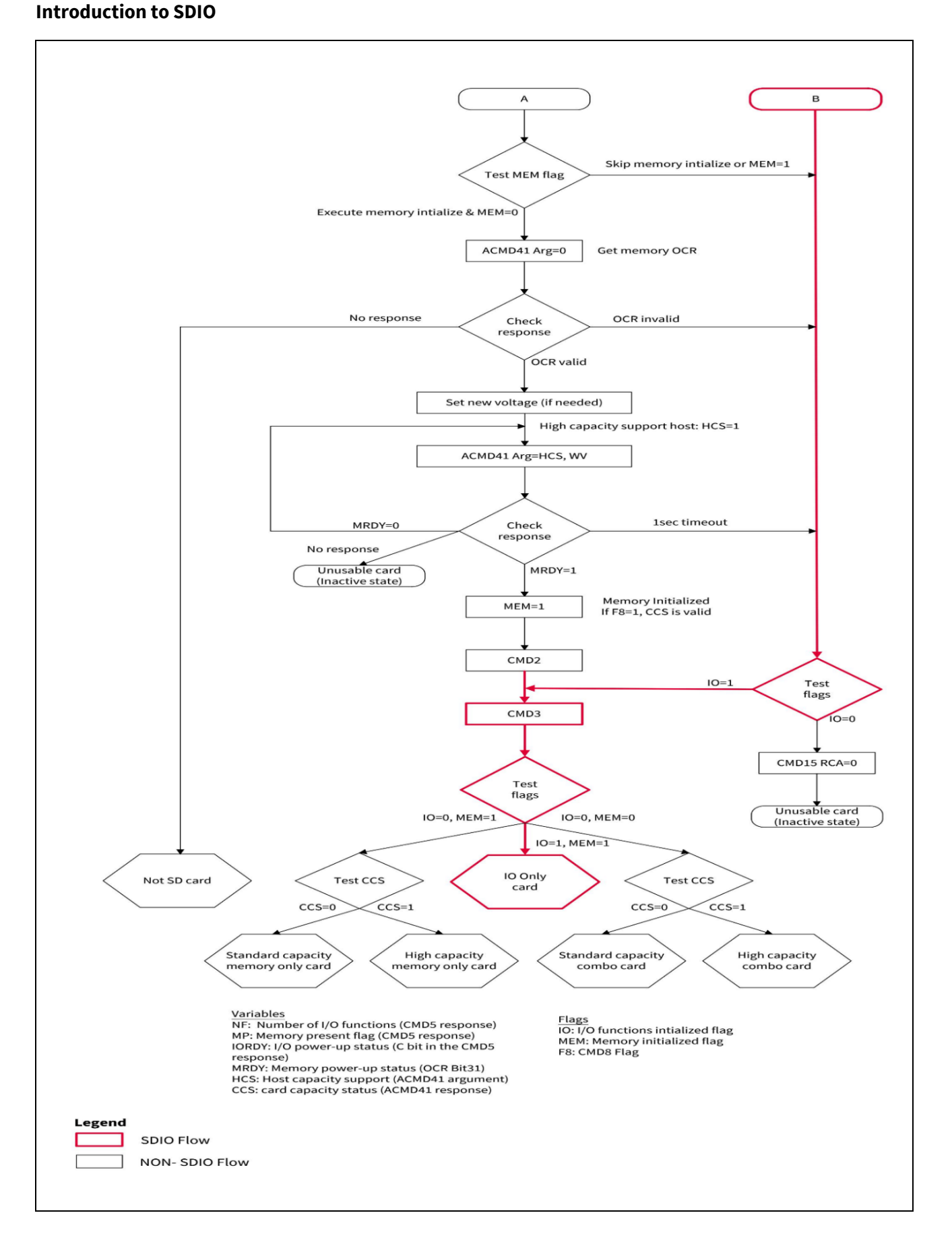

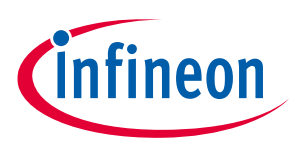

#### **SDIO initialization**

- An SDIO host sends CMD5 arg = 0 as part of the initialization sequence after either Power ON or CMD52 with I/O set to 0. Thus, it receives a valid Operation Condition Register (OCR) in the R4 response to CMD5 and continues to initialize the card.
- A host that supports UHS-1 sets switching to 1.8 V, Request(S18R) to 1 in the argument of CMD5 to request a change of the signal voltage to 1.8 V. If the card supports UHS-1 and the current signal voltage is 3.3 V, switching to 1.8 V Accepted(S18A) is set to 1 in the R4 response. If the signal is already 1.8 V, the card sets the S18A to 0 so that the host maintains the current signal voltage.
- If the I/O portion of a card has not received CMD5, it remains inactive and does not respond to any commands except CMD5.
- If the I/O host sends a CMD5 to the card, the card responds with R4. The host then reads that R4 value and knows the number of the available I/O functions.
- SDIO card will be detected as the I/O-only card.

### <span id="page-8-0"></span>**1.6 Interrupt mechanism – In-band or OOB**

The Wi-Fi device is connected over SDIO to the host processor. There are two ways to route the interrupts from the Wi-Fi device to the host.

- The in-band mechanism uses the SDIO DATA1 line to signal the interrupts.
- The out-of-band (OOB) mechanism requires a dedicated GPIO pin. Make sure that the pin multiplexing is taken care of and the pin is working as a GPIO only.

You can opt for in-band or OOB depending on the application. To achieve the best low-power numbers, it is recommended to use OOB signaling methods. In that mode, the SDIO bus is in a suspended mode unless a triggered interrupt is on the WLAN\_HOST\_WAKE line when a packet is received.

• If no spare GPIOs are available in the host processor, use the in-band interrupt method where the DATA1 line is repurposed to work as the interrupt. This prevents the bus from being suspended, which increases the power burden.

Based on the availability of the GPIO pin on the host, the appropriate pin can be configured for the OOB.

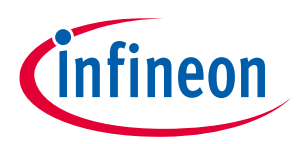

**Changes required to bring up WLAN on SDIO**

## <span id="page-9-0"></span>**2 Changes required to bring up WLAN on SDIO**

### <span id="page-9-1"></span>**2.1 Device tree source (DTS) file**

In Linux, a DTS file refers to a Device Tree Source file. It is used in the Linux kernel to describe the hardware configuration and properties of a device or a system.

- Configuring the GPIO pin for OOB interrupt
	- − i.MX8M Nano Host:

The following is the GPIO pin configuration in imx8mm-ea-ucom-kit\_v3.dts:

```
interrupt-parent = <&gpio2>; 
interrupts = <9 IRQ TYPE LEVEL LOW>; /* WL HOST WAKE = GPIO2 IO09 active low
for M.2. */
interrupt-names = "host-wake";
```
#### NVIDIA Jetson Xavier host:

The following is the GPIO pin configuration in tegra194-comms-p3668.dtsi:

```
interrupts = <TEGRA194 MAIN GPIO(Q, 6) IRQF TRIGGER RISING>; /* gpio = 422
(16*8 + 6 + 288) */
```
#### Configuring the SDIO bus speed.

i.MX8M Nano Host:

"pinctrl-names" in usdhc1 node is used to configure SDIO bus speed modes.

- "default" is SDR25 at 50 MHz
- "state\_100mhz" configures the device in DDR50 at 100 MHz
- "state\_200mhz" configures the device in SDR104 at 200 MHz

The following is the SDIO bus configuration for SDR104:

```
pinctrl-names = "state 200mhz"; /* Configuring to SDR104 */
```
Raspberry Pi host:

Make the following changes in the */boot/config.txt* file.

sdio\_overclock is used to configure the SDIO bus speed.

dtoverlay=sdio, sdio\_overclock=<val>

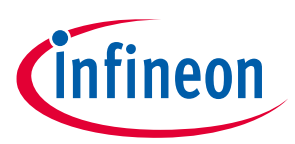

#### **Changes required to bring up WLAN on SDIO**

The following is the SDIO bus configuration for SDR25:

sdio\_overclock=50

NVIDIA Jetson Xavier host:

uhs-mask is used to mask a particular SDIO speed mode and the following are the masking values.

- Mask HS200 mode: 0x20
- Mask HS400 mode: 0x40
- Mask SDR104 mode: 0x10
- Mask SDR50 mode: 0x4

The following is the SDIO bus configuration for SDR104

```
uhs-mask = \langle 0x08 \rangle; /* Configuring to SDR104 */
```
The complete change for SDIO bus speed and interrupt configuration on i.MX8M Nano is as follows: (imx8mmea-ucom-kit\_v3.dts).

```
/* M.2 connector */
&usdhc1 {
#address-cells = \langle 1 \rangle;
#size-cells = <0>;
pinctrl-names = "default", "state_100mhz","state_200mhz";
pinctrl-0 = <&pinctrl_usdhc1>, <&pinctrl_usdhc1_gpio>;
pinctrl-1 = <&pinctrl_usdhc1_100mhz>, <&pinctrl_usdhc1_gpio>;
pinctrl-2 = <&pinctrl_usdhc1_200mhz>, <&pinctrl_usdhc1_gpio>;
keep-power-in-suspend;
non-removable;
pm-ignore-notify;
cap-power-off;
mmc-pwrseq = <&usdhc1_pwrseq>;
status = "okay";
brcmf: bcrmf@1 {
reg = \langle 1 \rangle;
compatible = "brcm, bcm4329-fmac";
interrupt-parent = <&gpio2>;
interrupts = \langle 9 IRQ TYPE LEVEL LOW>; /* WL HOST WAKE = GPIO2 IO09 active
low for M.2. */
interrupt-names = "host-wake";
};
};
```
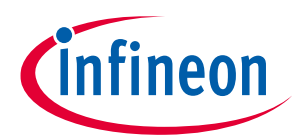

**Changes required to bring up WLAN on SDIO**

The complete change for SDIO bus speed and interrupt configuration on the NVIDIA Jetson Xavier board is as follows: (tegra194-comms-p3668.dtsi).

```
/*
 * Common include DTS file for CVM:P3668-0001 and CVB:P3449-0000 variants.
 *
 * Copyright (c) 2019, NVIDIA CORPORATION. All rights reserved.
 *
 * This program is free software; you can redistribute it and/or modify
 * it under the terms of the GNU General Public License as published by
 * the Free Software Foundation; version 2 of the License.
 *
 * This program is distributed in the hope that it will be useful, but 
WITHOUT
 * ANY WARRANTY; without even the implied warranty of MERCHANTABILITY or
* FITNESS FOR A PARTICULAR PURPOSE. See the GNU General Public License 
for
 * more details.
*/
#include "dt-bindings/gpio/tegra194-gpio.h"
/ {
     wifi: wifi@1 {
            compatible = "brcm, bcm4329-fmac";
            wlreg on-supply = <&wlreg on>;
     };
};
&sdmmc3 {
    status = "okay";
     only-1-8-v;
    uhs-mask = <0x08; /* SDR104 */
     wifi-host;
    nvidia,disable-rtpm;
     #address-cells = \langle 1 \rangle;
    #size-cells = <0>;
     no-sd;
```
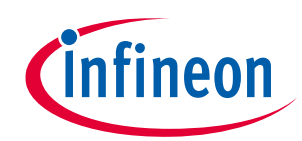

**Changes required to bring up WLAN on SDIO**

```
 pm-ignore-notify;
     keep-power-in-suspend;
     brcmfmac: bcrmfmac@1 {
         reg = \langle 1 \rangle;
         compatible = "brcm, bcm4329-fmac";
         interrupt-parent = <&tegra main gpio>;
         interrupts = \langle TEGRA194 MAIN GPIO(Q, 6) IRQF TRIGGER RISING>; /*
gpio = 422 (16*8 + 6 + 288) */
          interrupt-names = "host-wake";
     };
};
```
The voltage-level configuration on the NVIDIA Jetson Xavier board is as follows:

regulator-min-microvolt = <1800000>; regulator-max-microvolt = <1800000>;

The complete changes for voltage configuration on the NVIDIA Jetson Xavier board are as follows:

```
diff --git a/common/tegra194-fixed-regulator-p3509-0000-a00.dtsi 
b/common/tegra194-fixed-regulator-p3509-0000-a00.dtsi
index 2a804b9..d4ecc42 100644
--- a/common/tegra194-fixed-regulator-p3509-0000-a00.dtsi
+++ b/common/tegra194-fixed-regulator-p3509-0000-a00.dtsi
@@ -16,6 +16,17 @@
/ {
     fixed-regulators {
           //Fake regulator provides WL REG ON signal for wireless
interface
+ wlreg_on: regulator@140 {
+ compatible = "regulator-fixed";
+ regulator-min-microvolt = <1800000>;
+ regulator-max-microvolt = <1800000>;
+ regulator-name = "wlreg_on";
+ //gpio = <TEGRA194 AON GPIO(CC, 2) GPIO ACTIVE LOW>;
+ enable-active-high;
+ startup-delay-us = <100>;
+ };
+
           hdr40 vdd 3v3: p3509 vdd 3v3 cvb: regulator@101 {
```
## **SDIO platform support guide**

**WLAN bring-up on SDIO**

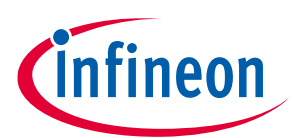

**Changes required to bring up WLAN on SDIO**

```
compatible = "regulator-fixed";
                    reg = <101;
diff --git a/common/tegra194-p3668-common.dtsi b/common/tegra194-p3668-
common.dtsi
index 36ebc4d..af643e1 100644
--- a/common/tegra194-p3668-common.dtsi
+++ b/common/tegra194-p3668-common.dtsi
@@ -24,6 +24,7 @@
#include "tegra194-power-tree-p3668.dtsi"
#include "tegra194-thermal-p3668.dtsi"
#include <t19x-common-platforms/tegra194-no-pll-aon-clock.dtsi>
+#include "tegra194-comms-p3668.dtsi"
 / {
      nvidia,fastboot-usb-vid = <0x0955>;
diff --git a/common/tegra194-power-tree-p3668.dtsi b/common/tegra194-power-
tree-p3668.dtsi
index 8043234..ee8ad35 100644
--- a/common/tegra194-power-tree-p3668.dtsi
+++ b/common/tegra194-power-tree-p3668.dtsi
@@ -27,6 +27,10 @@
             vmmc-supply = <&p3668_vdd_sdmmc1_sw>;
      };
+ sdhci@3440000 {
+ vmmc-supply = \langle \text{w} \rangle;
+ };
+
      ether_qos@2490000 {
             vddio sys enet bias-supply = <&battery reg>;
             vddio enet-supply = \langle \delta \phi \rangle reg>;
```
The above changes must be done on the appropriate dtsi file of the host platform.

### <span id="page-13-0"></span>**2.2 Kernel**

- If the host kernel version is less than 4.11 and the host platform has not added UHS-I mode support, these code changes are required to set SDIO in UHS-I mode. The kernel version is greater than 4.11 by default to support UHS-1 mode.
- Changes are made to switch the voltage level to 1.8 V.

## **SDIO platform support guide**

#### **WLAN bring-up on SDIO**

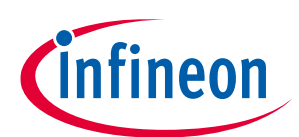

```
diff --git a/drivers/mmc/core/core.c b/drivers/mmc/core/core.c
index bbf1505..e4ac0a6 100644
--- a/drivers/mmc/core/core.c
+++ b/drivers/mmc/core/core.c
@@ -1997,6 +1997,94 @@ int mmc_set_signal_voltage(struct mmc_host *host, 
int signal voltage, u32 ocr)
    return err;
}
+int mmc_host_set_uhs_voltage(struct mmc_host *host, u32 ocr)
+{
+ u32 clock;
+
+ /*
+ * During a signal voltage level switch, the clock must be gated
+ * for 5 ms according to the SD spec
+ */
+ clock = host->ios.clock;
+ host->ios.clock = 0;
+ mmc_set_ios(host);
+
+ if (mmc_set_signal_voltage(host, MMC_SIGNAL_VOLTAGE_180, ocr))
+ return -EAGAIN;
+
+ /* Keep clock gated for at least 10 ms, though spec only says 5 ms */
+ mmc delay(10);
+ host->ios.clock = clock;
+ mmc_set_ios(host);
+
+ return 0;
+}
+
+int mmc_set_uhs_voltage(struct mmc_host *host, u32 ocr)
+\{+ struct mmc command cmd = {};
+ int err = 0;
+
+ /*
+ * If we cannot switch voltages, return failure so the caller
+ * can continue without UHS mode
```
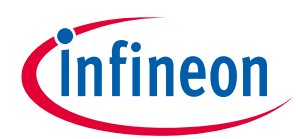

```
+ */
+ if (host->ops->start_signal_voltage_switch)
+ return -EPERM;
+ if (!host->ops->card_busy)
+ pr_warn("%s: cannot verify signal voltage switch\n",
+ mmc_hostname(host));
+
+ cmd.opcode = SD_SWITCH_VOLTAGE;
+ cmd.arg = <math>0;
+ cmd.flags = MMC RSP R1 | MMC CMD AC;
+
+ err = mmc wait for cmd(host, &cmd, 0);
+ if (err)
+ goto power cycle;
+
+ if (!mmc_host_is_spi(host) && (cmd.resp[0] & R1_ERROR))
+ return -EIO;
+
+ /*
+ * The card should drive cmd and dat[0:3] low immediately
+ * after the response of cmd11, but wait 1 ms to be sure
+ */
+ mmc delay(1);
+ if (host->ops->card busy && host->ops->card busy(host)) {
+ err = -EAGAIN;
+ goto power_cycle;
+ }
+
+ if (mmc host set uhs voltage(host, ocr)) {
+ /*
+ * Voltages may not have been switched, but we have already
+ * sent CMD11, so a power cycle is required anyway
+ */
+ err = -EAGAIN;
+ goto power cycle;
+ }
+
+ /* Wait for at least 1 ms according to spec */
+ mmc delay(1);
+
```
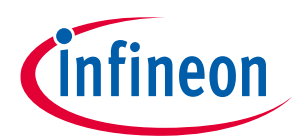

```
+ /*
+ * Failure to switch is indicated by the card holding
+ * dat[0:3] low
+ */
+ if (host->ops->card_busy && host->ops->card_busy(host))
+ err = -EAGAIN;
+
+power_cycle:
+ if (err) {
+ pr_debug("%s: Signal voltage switch failed, "
+ "power cycling card\n", mmc_hostname(host));
+ mmc_power_cycle(host, ocr);
+ }
+
+ return err;
+}
+
 /*
   * Select timing parameters for host.
   */
diff --git a/drivers/mmc/core/core.h b/drivers/mmc/core/core.h
index c8f5172..b3fe27d 100644
--- a/drivers/mmc/core/core.h
+++ b/drivers/mmc/core/core.h
@@ -104,5 +104,6 @@ static inline void mmc_register_pm_notifier(struct 
mmc_host *host) { }
static inline void mmc unregister pm_notifier(struct mmc_host *host) { }
#endif
+int mmc_set_uhs_voltage(struct mmc_host *host, u32 ocr);
#endif
diff --git a/drivers/mmc/core/sdio.c b/drivers/mmc/core/sdio.c
index a2be7a3..333d519 100644
--- a/drivers/mmc/core/sdio.c
+++ b/drivers/mmc/core/sdio.c
@@ -636,9 +636,15 @@ static int mmc_sdio_init_card(struct mmc_host *host, 
u32 ocr,
      * systems that claim 1.8v signalling in fact do not support
      * it.
      */
```
### **SDIO platform support guide**

**WLAN bring-up on SDIO**

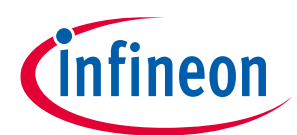

```
if (!powered resume && (rocr & ocr & R4_18V_PRESENT))
       err = mmc_set_signal_voltage(host, MMC_SIGNAL_VOLTAGE_180,
                   ocr_card);
+ if (rocr & ocr & R4_18V_PRESENT) {
       pr_err("mmc_sdio_init_card: powered_resume for Index:
%d!!!!!\n", host->index);
+ if (host->index == 0) {
           pr_err("mmc_sdio_init_card: Skipping 1.8 V setting for Index:
\deltad!!!!!\n", host->index);
+ err = 0;
+ } else {
           pr_err("mmc_sdio_init_card: Setting 1.8 V for Index:
%d!!!!!\n", host->index) ;
+ err = mmc_set_uhs_voltage(host, ocr_card);
+ \qquad \qquad \}if (err == -EAGAIN) {
           sdio reset(host);
           mmc go idle(host);
@@ -1282,3 +1288,15 @@ int sdio_reset_comm(struct mmc_card *card)
    return err;
 }
EXPORT SYMBOL(sdio_reset_comm);
+
+void mmc_sdio_force_remove(struct mmc_host *host)
+{
+ mmc_sdio_remove(host);
+
+ mmc_claim_host(host);
+ mmc_detach_bus(host);
+ mmc_power_off(host);
+ mmc_release_host(host);
+}
+EXPORT SYMBOL GPL(mmc sdio force remove);
+
diff --git a/drivers/mmc/host/sdhci-tegra.c b/drivers/mmc/host/sdhci-
tegra.c
index c7a6f85..94817f0 100644
--- a/drivers/mmc/host/sdhci-tegra.c
+++ b/drivers/mmc/host/sdhci-tegra.c
@@ -2212,6 +2212,7 @@ static void sdhci_delayed_detect(struct work_struct 
*work)
       pm_runtime_disable(mmc_dev(host->mmc));
```
}

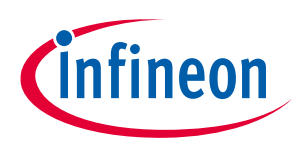

```
+static struct mmc host *wifi_mmc_host;
static int sdhci tegra probe(struct platform device *pdev)
 {
   const struct of device id *match;
@@ -2222,6 +2223,7 @@ static int sdhci_tegra_probe(struct platform_device 
*pdev)
    struct clk *clk;
   struct sdhci tegra clk src data *clk src data;
    int rc;
+ struct device node *np = pdev->dev.of node;
   match = of match device(sdhci tegra dt match, &pdev->dev);
    if (!match)
@@ -2414,6 +2416,11 @@ static int sdhci_tegra_probe(struct platform_device 
*pdev)
    if (tegra_host->en_periodic_calib)
        host->quirks2 |= SDHCI_QUIRK2_PERIODIC_CALIBRATION;
+ if (of get property(np, "wifi-host", NULL)) {
+ wifi mmc host = host->mmc;
+ dev_info(mmc_dev(host->mmc), "assigned as wifi host\n");
+ }
+
   schedule delayed work(&tegra host->detect delay,
                 msecs to jiffies(tegra host->boot detect delay));
    return 0;
@@ -2538,6 +2545,19 @@ static void tegra_sdhci_post_resume(struct 
sdhci host *host)
       tegra sdhci post init(host);
}
+void mmc_sdio_force_remove(struct mmc_host *host);
+void wifi_card_detect(bool on)
+{
+ WARN ON(!wifi_mmc_host);
+ if (on) {
+ mmc_detect_change(wifi_mmc_host, 0);
+ } else {
+ if (wifi_mmc_host->card)
```
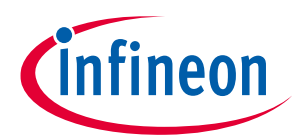

```
+ mmc_sdio_force_remove(wifi_mmc_host);
+ \qquad \qquad \}+}
+EXPORT SYMBOL GPL(wifi card detect);
+
static int sdhci_tegra_card_detect(struct sdhci_host *host, bool req)
 {
    struct sdhci_pltfm_host *pltfm_host = sdhci_priv(host);
```
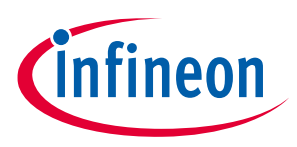

**Verify SDIO detection**

## <span id="page-20-0"></span>**3 Verify SDIO detection**

On booting, the kernel can detect the SD card as an SDIO with the mode in which it is configured at the appropriate MMC slot. The following logs confirm the SDIO card detection.

For example, SDIO is configured for SDR50.

mmc0: new ultra high speed SDR50 SDIO card at address 0001

More details about SDIO configuration are available at*: /sys/kernel/debug/mmc0/ios*

```
ifx@ifxhost:~$ sudo cat /sys/kernel/debug/mmc0/ios
clock: 100000000 Hz
actual clock: 97625098 Hz
vdd: 7 (1.65 - 1.95 V)
bus mode: 2 (push-pull)
chip select: 0 (don't care)
power mode: 2 (on)
bus width: 2 (4 bits)
timing spec: 5 (sd uhs SDR50)
signal voltage: 1 (1.80 V)
driver type: 0 (driver type B)
```
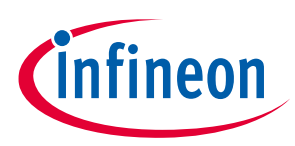

### <span id="page-21-0"></span>**4 FMAC compile and load**

### <span id="page-21-1"></span>**4.1 FMAC compile**

This section explains how to compile the FMAC backport driver sources.

Contact your local Infineon® Technologies distribution channel (FAE or local sales representative) or [community page](https://community.infineon.com/t5/Wi-Fi-Bluetooth-for-Linux/bd-p/WiFiBluetoothLinux) to get Infineon®'s FMAC backport driver source files. Refer to the Wi-Fi software user guide and README documents available in the FMAC Release package for build and debugging.

#### 1. Decompress the FMAC backport source package.

```
Ex: $ tar xvzf cypress-backports-v5.10.9-2022_0909-module-
src.tar.gz
```
#### 2. Set the path to the device kernel headers.

```
Ex(Nvidia kernel): $ export MY_KERNEL=/usr/src/linux-headers-
4.9.253-tegra-ubuntu18.04_aarch64/kernel-4.9/
```
3. Generate a configuration file (.config) from the FMAC driver configuration specified in defconfigs/brcmfmac.

\$ make KLIB=\$MY\_KERNEL KLIB\_BUILD=\$MY\_KERNEL defconfig-brcmfmac

#### 4. Compile and generate kernel modules.

```
$ make KLIB=$MY_KERNEL KLIB_BUILD=$MY_KERNEL modules
```
#### 5. The kernel modules are available at the following paths.

```
./compat/compat.ko
```

```
./net/wireless/cfg80211.ko
```

```
./drivers/net/wireless/broadcom/brcm80211/brcmutil/brcmutil.ko
```
./drivers/net/wireless/broadcom/brcm80211/brcmfmac/brcmfmac.ko

### <span id="page-21-2"></span>**4.2 Load the FMAC driver and firmware**

Use the following commands to load the WLAN FMAC driver and firmware.

```
sudo insmod compat.ko
sudo insmod cfg80211.ko
sudo insmod brcmutil.ko
sudo insmod brcmfmac.ko
```
Refer to the Wi-Fi software user guide and README documents available in the FMAC release package for more information on building and loading the FMAC.

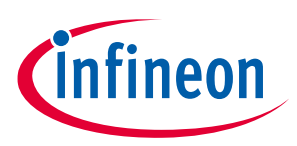

## <span id="page-22-0"></span>**5 [Debugging and reference logs](https://confluencewikiprod.intra.infineon.com/display/ILA/Table+of+contents+for+Platform+Support+Guide+-+SDIO#TableofcontentsforPlatformSupportGuideSDIO-DebuggingandExamplewithlogs.)**

### <span id="page-22-1"></span>**5.1 Kernel debug flags**

Enable the following debug configs in the kernel config file and build the kernel:

- CONFIG\_MMC\_DEBUG
- CONFIG\_DEBUG\_FS
- CONFIG\_BRCMDBG
- CONFIG\_PRINTK

### <span id="page-22-2"></span>**5.2 MMC driver boot logs**

Reference logs for debugging the SDIO detection issues.

```
[ 2.402000] sdhci: Secure Digital Host Controller Interface driver
[ 2.408191] sdhci: Copyright(c) Pierre Ossman
[ 2.412601] sdhci-pltfm: SDHCI platform and OF driver helper
[ 2.418999] sdhci_pltfm_init
[ 2.422514] sdhci_alloc_host
[ 2.429422] sdhci: =========== REGISTER DUMP (mmc1) ===========
[ 2.435323] sdhci: Sys addr: 0x00000000 | Version: 0x00000002
[ 2.441163] sdhci: Blk size: 0x00000000 | Blk cnt: 0x00000001
[ 2.447026] sdhci: Argument: 0x00000000 | Trn mode: 0x00000000
[ 2.452884] sdhci: Present: 0x01f88088 | Host ctl: 0x00000000
[ 2.458723] sdhci: Power: 0x00000000 | Blk gap: 0x00000080
[ 2.464578] sdhci: Wake-up: 0x00000008 | Clock: 0x0000800f
[ 2.470416] sdhci: Timeout: 0x00000080 | Int stat: 0x00000000
[ 2.476269] sdhci: Int enab: 0x007f1003 | Sig enab: 0x007f1003
[ 2.482126] sdhci: AC12 err: 0x00000000 | Slot int: 0x00000302
[ 2.487962] sdhci: Caps: 0x07eb0000 | Caps_1: 0x0000b407
[ 2.493816] sdhci: Cmd: 0x00000000 | Max curr: 0x00ffffff
[ 2.499651] sdhci: Host ctl2: 0x00000000
[ 2.503594] sdhci: ADMA Err: 0x00000000 | ADMA Ptr: 0x00000000
[ 2.509428] sdhci: ===========================================
[ 2.571499] mmc rescan
[ 2.574395] mmc1: mmc rescan try freq: trying to init card at 400000 Hz
[ 2.581012] mmc1: mmc rescan try freq: sdio reset-> CMD52 performing
sdio card reset
[ 2.589314] mmc1: SDHCI controller on 2194000.usdhc [2194000.usdhc] 
using ADMA
[ 2.590400] sdhci pltfm init
[ 2.590466] sdhci alloc host
[ 2.590602] sdhci-esdhc-imx 2198000.usdhc: Got WP GPIO
```
### **SDIO platform support guide WLAN bring-up on SDIO Debugging and reference logs**

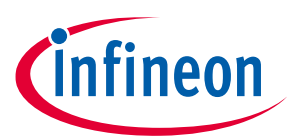

[ 2.590678] sdhci-esdhc-imx 2198000.usdhc: allocated mmc-pwrseq [ 2.594113] sdhci: ========== REGISTER DUMP (mmc2) =========== [ 2.594120] sdhci: Sys addr: 0x00000000 | Version: 0x00000002 [ 2.594123] sdhci: Blk size: 0x00000000 | Blk cnt: 0x00000001 [ 2.594127] sdhci: Argument: 0x00000000 | Trn mode: 0x00000000 [ 2.594131] sdhci: Present: 0x01f88088 | Host ctl: 0x00000000 [ 2.594135] sdhci: Power: 0x00000000 | Blk gap: 0x00000080 [ 2.594138] sdhci: Wake-up: 0x00000008 | Clock: 0x0000800f [ 2.594142] sdhci: Timeout: 0x00000080 | Int stat: 0x00000000 [ 2.594146] sdhci: Int enab: 0x007f1003 | Sig enab: 0x007f1003 [ 2.594150] sdhci: AC12 err: 0x00000000 | Slot int: 0x00000302 [ 2.594154] sdhci: Caps: 0x07eb0000 | Caps\_1: 0x0000b407 [ 2.594157] sdhci: Cmd: 0x00000000 | Max curr: 0x00ffffff [ 2.594160] sdhci: Host ctl2: 0x00000000 [ 2.594163] sdhci: ADMA Err: 0x00000000 | ADMA Ptr: 0x00000000 [ 2.594165] sdhci: ========================== [ 2.662727] mmc2: SDHCI controller on 2198000.usdhc [2198000.usdhc] using ADMA [ 2.663195] sdhci pltfm init [ 2.663258] sdhci alloc host [ 2.663366] sdhci-esdhc-imx 219c000.usdhc: could not get ultra high speed state, work on normal mode [ 2.663394] sdhci-esdhc-imx 219c000.usdhc: Got CD GPIO [ 2.663409] sdhci-esdhc-imx 219c000.usdhc: Got WP GPIO [ 2.676496] sdhci: =========== REGISTER DUMP (mmc3) =========== [ 2.676503] sdhci: Sys addr: 0x00000000 | Version: 0x00000002 [ 2.676507] sdhci: Blk size: 0x00000200 | Blk cnt: 0x00000001 [ 2.676511] sdhci: Argument: 0x00007e61 | Trn mode: 0x00000000 [ 2.676514] sdhci: Present: 0x01f88088 | Host ctl: 0x00000002 [ 2.676518] sdhci: Power: 0x00000000 | Blk gap: 0x00000080 [ 2.676522] sdhci: Wake-up: 0x00000008 | Clock: 0x0000011f [ 2.676525] sdhci: Timeout: 0x0000008b | Int stat: 0x00000000 [ 2.676529] sdhci: Int enab: 0x007f1003 | Sig enab: 0x007f1003 [ 2.676532] sdhci: AC12 err: 0x00000000 | Slot int: 0x00000302 [ 2.676536] sdhci: Caps: 0x07eb0000 | Caps\_1: 0x0000b407 [ 2.676540] sdhci: Cmd: 0x0000113a | Max curr: 0x00ffffff [ 2.676542] sdhci: Host ctl2: 0x00000000 [ 2.676546] sdhci: ADMA Err: 0x00000000 | ADMA Ptr: 0x00000000 [ 2.676548] sdhci: =========================================== [ 2.751732] mmc3: SDHCI controller on 219c000.usdhc [219c000.usdhc] using ADMA

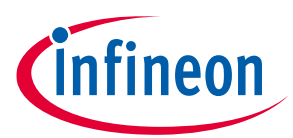

#### **Debugging and reference logs**

[ 2.754128] galcore: clk\_get 2d core clock failed, disable 2d/vg! [ 2.754348] Galcore version 6.2.2.93313 [ 2.954162] mmc1: mmc\_attach\_sdio: sending CMD5 with arg=0 to get OCR info [ 2.971521] mmc rescan **[ 2.978853] mmc2: mmc\_rescan\_try\_freq: trying to init card at 400000 Hz [ 2.997160] mmc2: mmc\_rescan\_try\_freq: sdio\_reset-> CMD52 performing sdio card reset** [ 3.012982] mmc1: mmc rescan try freq: trying to init card at 300000 Hz **[ 3.052623] mmc2: mmc\_attach\_sdio: sending CMD5 with arg=0 to get OCR info** [ 3.060056] mmc rescan [ 3.063026] mmc3: mmc rescan try freq: trying to init card at 400000 Hz [ 3.069646] mmc3: mmc\_rescan\_try\_freq: sdio\_reset-> CMD52 performing sdio card reset [ 3.077949] mmc1: mmc rescan try freq: sdio reset-> CMD52 performing sdio card reset [ 3.091466] mmc1: mmc\_attach\_sdio: sending CMD5 with arg=0 to get OCR info **[ 3.091491] mmc2: mmc\_select\_voltage with ocr:30ffff00 [ 3.091496] mmc\_select\_voltage ocr:30ffff00 [ 3.091499] mmc2: selected voltage:00040000 [ 3.091504] mmc2: mmc\_sdio\_init\_card: send CMD5 with Arg=<ocr voltage> ocr:00040000** [ 3.132346] mmc1: mmc rescan try freq: trying to init card at 200000 Hz [ 3.150800] mmc2: new high speed SDIO card at address 0001 [ 3.191470] mmc1: mmc rescan try freq: sdio reset-> CMD52 performing sdio card reset [ 3.220161] mmc1: mmc attach sdio: sending CMD5 with arg=0 to get OCR info [ 3.260454] mmc1: mmc rescan try freq: trying to init card at 100000 Hz [ 3.311459] mmc3: mmc\_attach\_sdio: sending CMD5 with arg=0 to get OCR info [ 3.321465] mmc1: mmc rescan try freq: sdio reset-> CMD52 performing sdio card reset [ 3.337293] mmc\_select\_voltage ocr:40ff8000 [ 3.373357] mmc1: mmc attach sdio: sending CMD5 with arg=0 to get OCR info [ 3.406702] mmc3: new high speed SDHC card at address aaaa [ 3.451528] mmcblk3: mmc3:aaaa SL08G 7.40 GiB [ 3.457199] mmcblk3: p1 p2

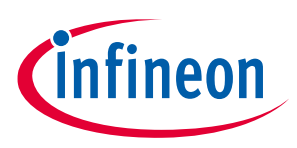

### <span id="page-25-0"></span>**5.3 init sequence code flow**

```
Module: <kernel_src>/drivers/mmc/
```

```
sdhci-pltfm.c
→ sdhci_pltfm_register(..)
  → sdhci_pltfm_init(..)
     → sdhci_alloc_host(..)
        → mmc_alloc_host(..)
            → mmc_rescan
→ mmc_rescan_try_freq(..)
    \rightarrow sdio reset(..)
Sending CMD52
       → mmc_attach_sdio(..)
            → mmc_send_io_op_cond(..) → Sending 
CMD5 with Arg=0 to get OCR (Operation conditions register)
                → mmc_select_voltage(..)
                   \rightarrow mmc sdio init card(..)
                         → mmc_send_io_op_cond(..) → Sending 
CMD5 with Arg=<selected voltage from OCR info>. SDIO is initialized.
                               → [Reads OCR information further]:
                                               *Check if MEMORY 
capable card
                                               *Check if COMBO card 
(SD Memory + SDIO)
                                               *Check if UHS-I mode 
supported, then enable 1.8 V signaling.
                                  → [Reads CCCR Register]
                                     → [Reads CIS tuples]
                                        → Check and enable the card to 
High speed or UHS based on voltage & signaling supported by the card.
                                            → [Reads OCR to get 
Number of IO Functions]
                                                  → Init functions 
and allocate memory
                                                        → mmc_add_ca
rd(..) → Add the MMC card to the driver model.
\rightarrow mmc
_add_card_debugfs(..) → Add a debug filesystem if CONFIG_DEBUG_FS is 
enabled.
\rightarrowdevice_add(..) → Add the MMC device; Create 
filesystem; Notifies platform and filesystem about the addition of new 
device.
```
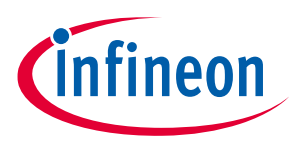

**Debugging and reference logs**

### <span id="page-26-0"></span>**5.4 SDIO bus analyzer**

The PGY-SSM SD/SDIO/eMMC Protocol Analyzer has multiple features to capture and debug communication between the host and WI-FI card. This protocol analyzer supports SD, SDIO, and eMMC for data rates up to 200- MHz DDR mode.

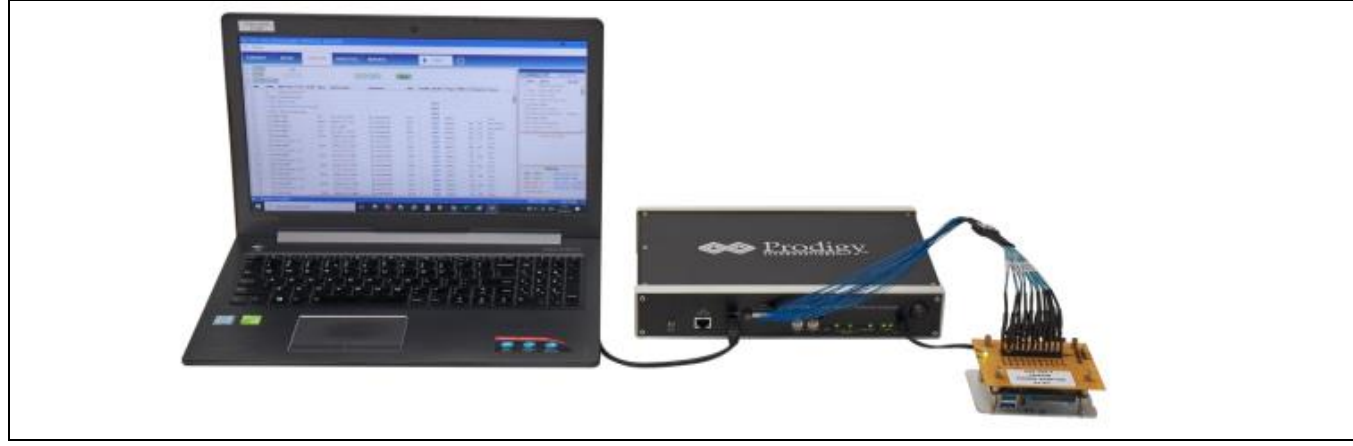

#### **Figure 7 SDIO analyzer and device setup**

The software application and more details about the analyzer are availabl[e here.](http://www.prodigytechno.com/)

The following is the reference trace capture for the SDR50 configuration.

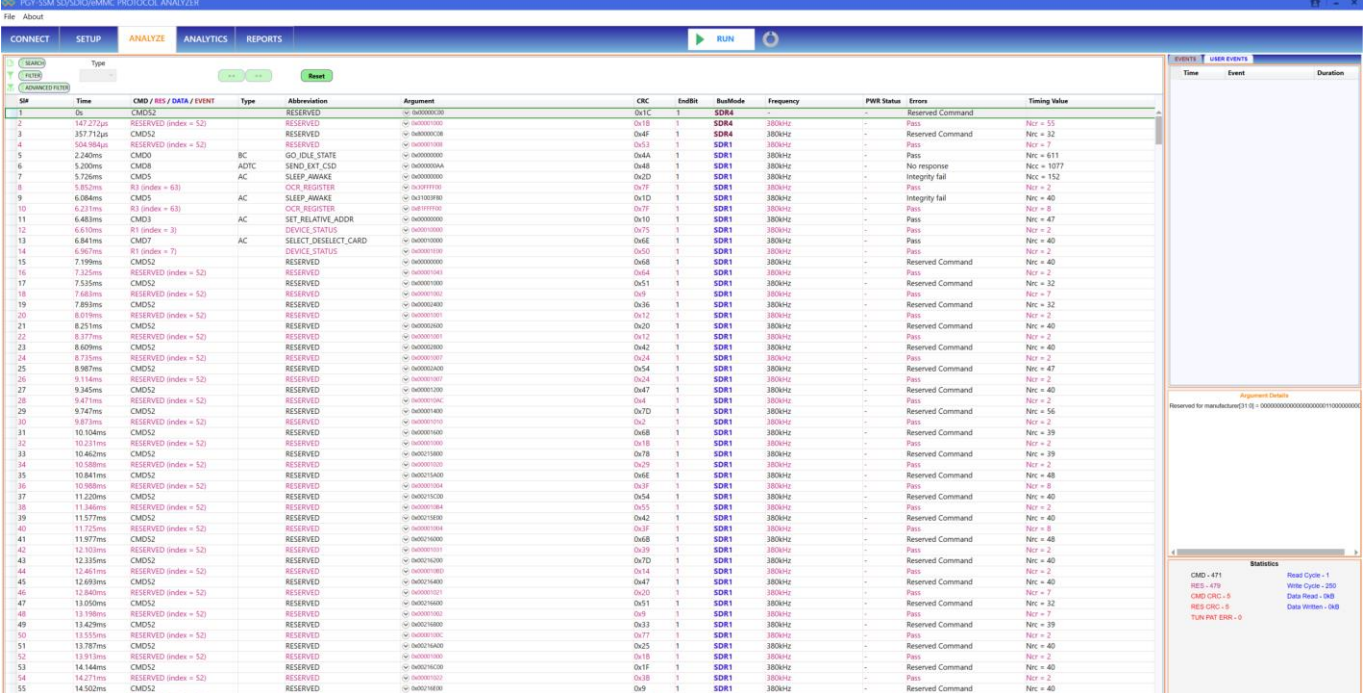

![](_page_27_Picture_1.jpeg)

### **Debugging and reference logs**

![](_page_27_Picture_27.jpeg)

### <span id="page-28-0"></span>**References**

[1] [SDIO specification.](https://www.sdcard.org/downloads/pls/)

### <span id="page-29-0"></span>**Glossary**

**DTS** *device tree source*

**GPIO** *general purpose input / output*

**MMC** *Multi Media Card*

**OOB** *out of band*

**RCA** *Relative Card Address*

**SDIO** *Secure Digital Input Output*

**S18A** *Switching to 1.8 V Accept.*

**S18R** *Switching to 1.8-V Request*

**UHS** *Ultra-High Speed*

## <span id="page-30-0"></span>**Revision history**

![](_page_30_Picture_46.jpeg)

<span id="page-31-0"></span>**Trademarks** All referenced product or service names and trademarks are the property of their respective owners.

**Edition 2023-12-11 Published by**

**Infineon Technologies AG 81726 Munich, Germany**

**© 2023 Infineon Technologies AG. All Rights Reserved.**

**Do you have a question about this document?**

**Email:** [erratum@infineon.com](mailto:erratum@infineon.com)

### **Document reference**

**002-37025 Rev. \*\***

#### **Important notice Warnings**

The information given in this document shall in no event be regarded as a guarantee of conditions or characteristics ("Beschaffenheitsgarantie")

With respect to any examples, hints or any typical values stated herein and/or any information regarding the application of the product, Infineon Technologies hereby disclaims any and all warranties and liabilities of any kind, including without limitation warranties of non-infringement of intellectual property rights of any third party.

In addition, any information given in this document is subject to customer's compliance with its obligations stated in this document and any applicable legal requirements, norms and standards concerning customer's products and any use of the product of Infineon Technologies in customer's applications.

The data contained in this document is exclusively intended for technically trained staff. It is the responsibility of customer's technical departments to evaluate the suitability of the product for the intended application and the completeness of the product information given in this document with respect to such application.

Due to technical requirements products may contain dangerous substances. For information on the types in question please contact your nearest Infineon Technologies office.

Except as otherwise explicitly approved by Infineon Technologies in a written document signed by authorized representatives of Infineon Technologies, Infineon Technologies' products may not be used in any applications where a failure of the product or any consequences of the use thereof can reasonably be expected to result in personal injury.